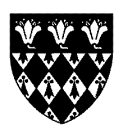

## **Connecting to the College network**

You will need a **Remote Access** account in order to connect your computer to the College and University wired and wireless networks. Your Remote Access username will be the same as your Nexus email (SSO) username, however, the passwords MUST be different.

Register for a Remote Access account at: https://register.it.ox.ac.uk/self/remote\_access

You should be able to register for a Remote Access account before coming to Oxford on the web address above. You can also get to above Remote Access registration page by connecting to the OWL wireless network temporarily.

## **Wireless internet access via Eduroam**

The College offers **Eduroam** wireless in all its buildings.

**Eduroam** is an international federation of academic institutions which allows its users to visit other participating institutions and use the same username and password as they would use at their home institution. Our wireless access points are configured to broadcast the settings of this service.

**We strongly recommend Eduroam to all our Staff, Fellows and Students** – once configured you can connect to free wireless all over Oxford as well as other Eduroam hotspots around the UK and the rest of the world. To access Eduroam you will need to follow these instructions:

- 1. Register for a Remote Access account at: https://register.it.ox.ac.uk/self/remote\_access
- 2. Visit the **Eduroam CAT** website at : https://cat.eduroam.org
- 3. Click the "**eduroam user: download your eduroam installer**" button at the bottom of the webpage
- 4. Search "**University of Oxford**" installers for other institutions will **not** work with your OXFORD credentials!
- 5. You will then be presented with various installers choose your operating system
- 6. Once the installer has downloaded run the installer program
- 7. When prompted for username and password make sure you **append @OX.AC.UK** to your username (e.g. magd1234@ox.ac.uk)
- 8. Once installed (and you are within range of an Eduroam Wireless network!) you may be prompted to enter your user credentials again – as a final security check; after which your computer / device will remember your password so you don't have to keep typing it in.

## **The advantages of Eduroam wireless over the OWL wireless are that:**

- 1. You don't have to run VPN software to get online;
- 2. You don't have to keep typing your password in each time you want to connect;
- 3. It is available all over Oxford as well as Educational Institutions around the UK and other parts of world;
- 4. It is also available in some hospitals e.g. the John Radcliffe here in Oxford

## **Wired internet access**

Wired access uses your Remote Access credentials and (for Windows only) Cisco VPN software. **Mac OS X versions 10.6 (Snow Leopard) and above provide native support for connecting to the VPN service so do not require the Cisco VPN client.**

To access the network simply plug an Ethernet lead between your computer's wired adapter and your Ethernet socket. Run a web browser to check your connection is valid and you should be presented with the Oxford Visitor page. If you're running Windows you'll need to download the Cisco VPN software from: https://register.it.ox.ac.uk/self/software?swp=vpn

For detailed instructions, including screenshots, on how to configure the VPN follow the links below. You'll need to run the VPN client whenever you wish to connect to the College's wired network.

Install and configure the Windows Cisco VPN software: http://help.it.ox.ac.uk/network/vpn/windows/index-v3

Or configure the native Mac OS X client: http://help.it.ox.ac.uk/network/vpn/macosx-native/index

Written by Magdalen Computer Office, August 2015

Contact the Computer Office via *computer.office@magd.ox.ac.uk* or via phone 01865 276112 (internal 76112)